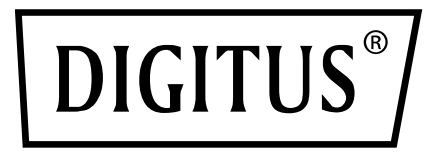

# **ADATTATORE ETHERNET USB 3.0 GIGABIT**

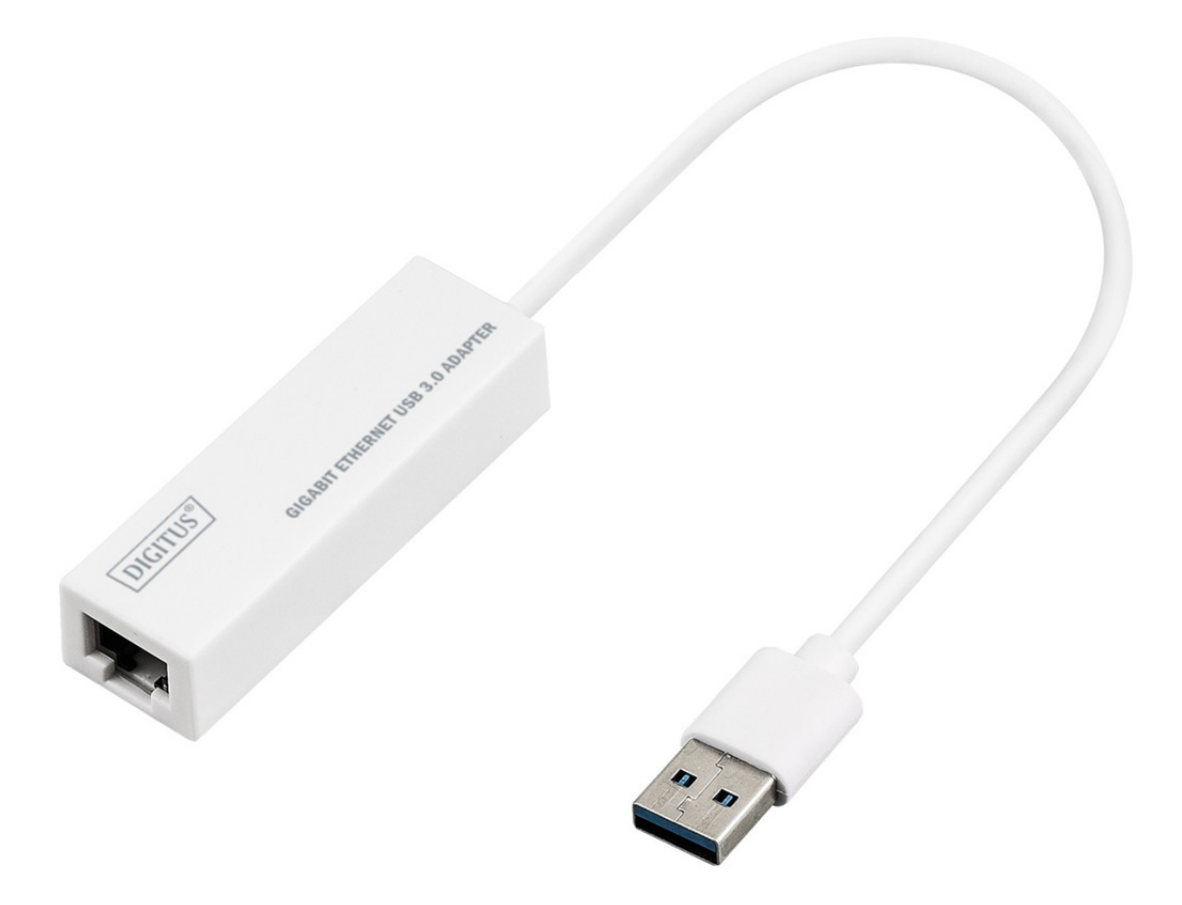

**Guida all'installazione rapida**  DN-3023 Rev.2

## **INSTALLAZIONE DEL SOFTWARE**

### **Windows 8, 8.1, 10**

- 1. Si prega di inserire il CD nel lettore CD-ROM o DVD.
- 2. Selezionare il sistema corrispondente e fare clic sulla cartella, poi selezionare setup.exe.

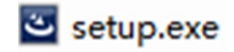

3. Si prega di seguire la procedura di installazione passo per passo.

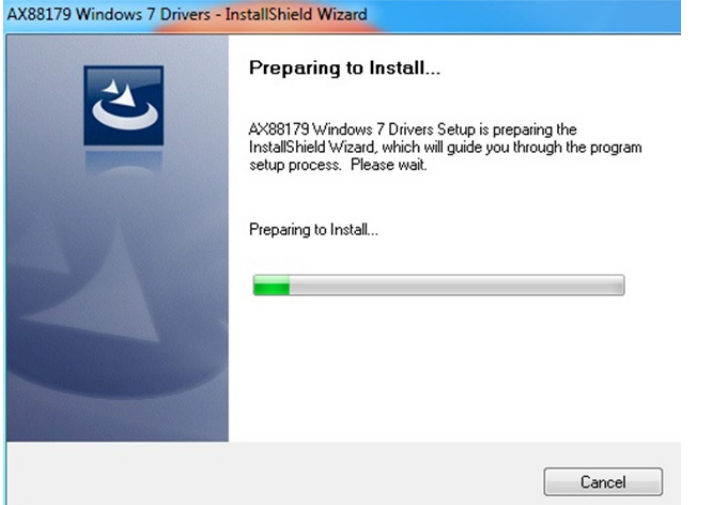

4. Quando appare la seguente schermata, fare clic su Finish.

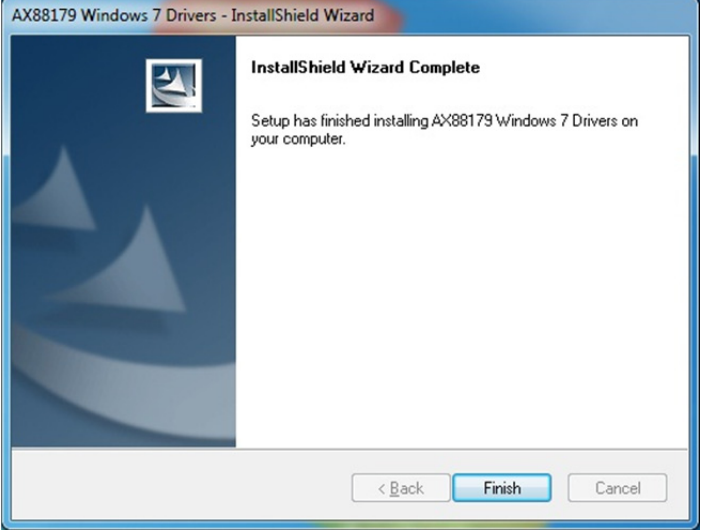

#### **MAC**

1. Si prega di inserire il CD nel lettore CD-ROM o DVD del computer e attenersi alla seguente procedura. Fare clic su Setup  $\rightarrow$  Drivers  $\rightarrow$  Mac folder  $\rightarrow$  ax88179.dmg  $\rightarrow$  ax88179 v2.9.0.

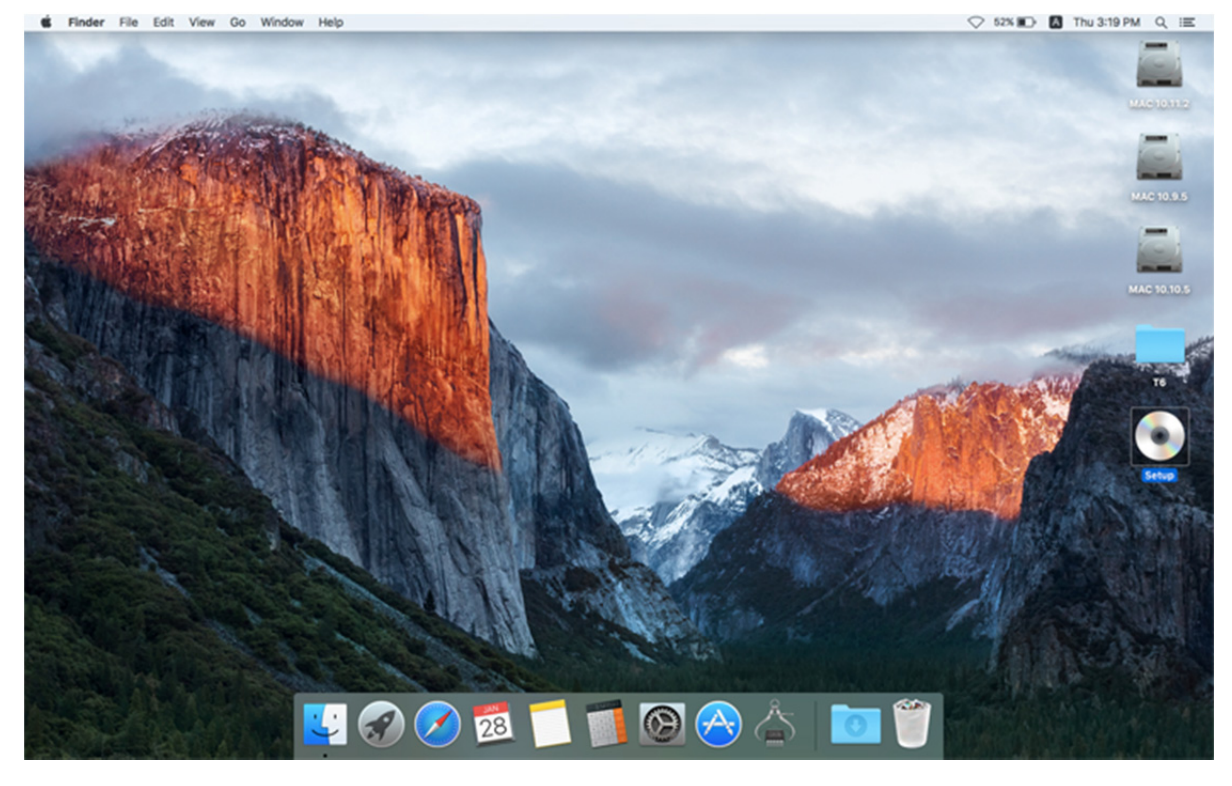

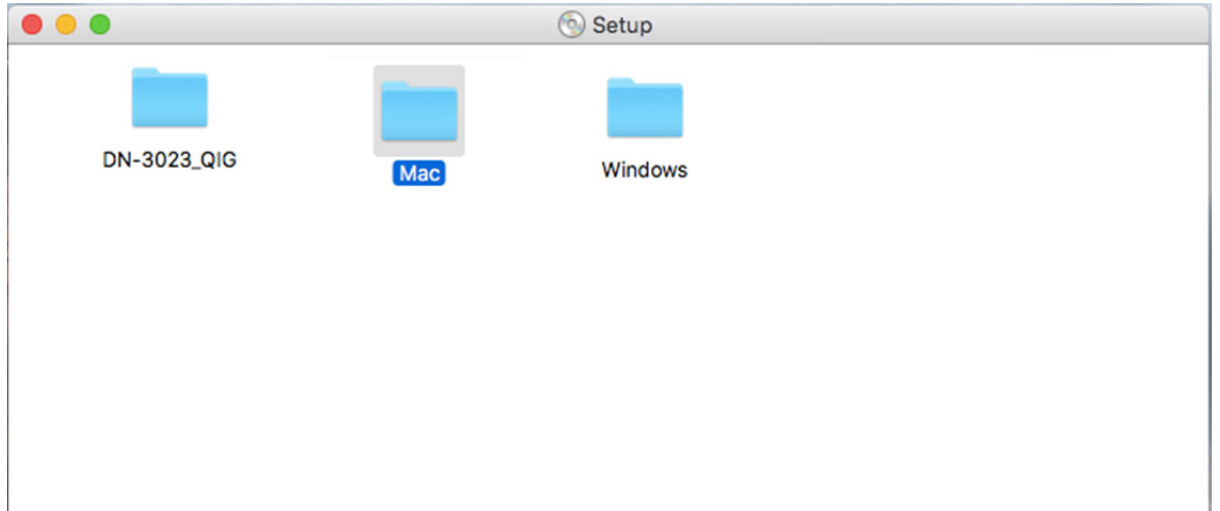

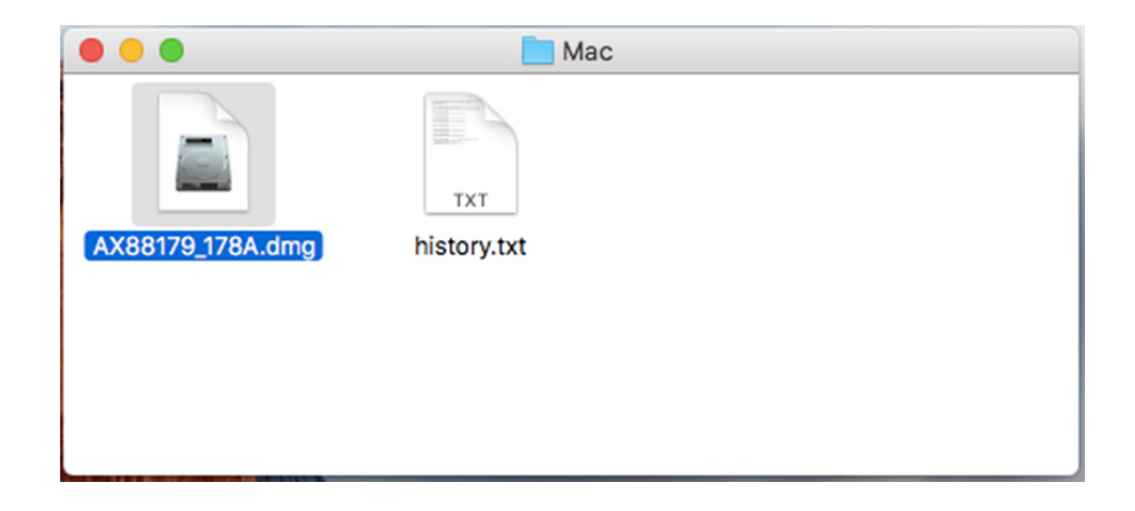

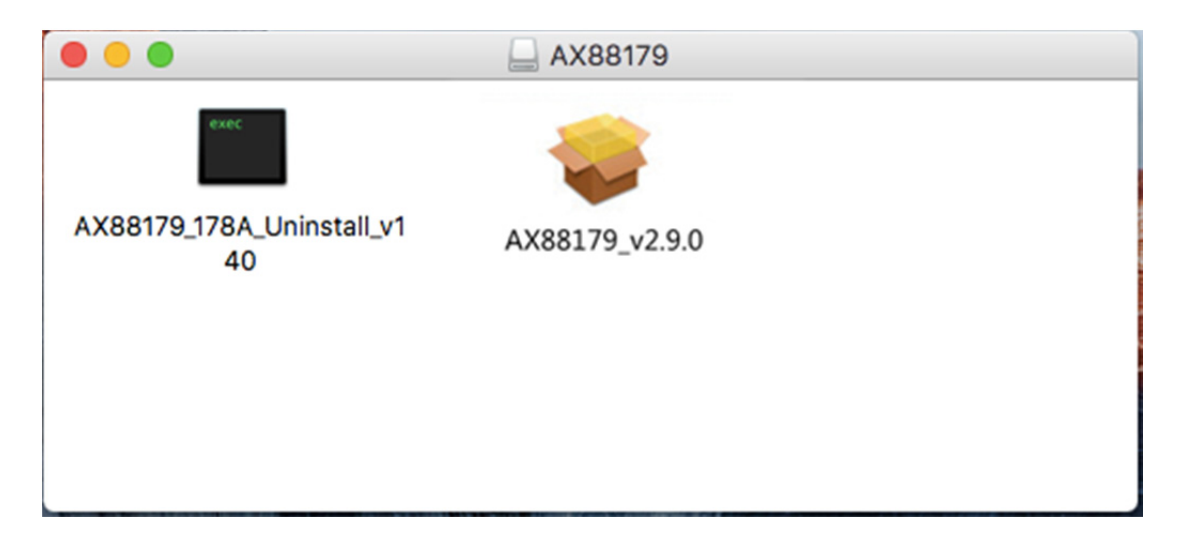

# 2. Si prega di seguire la procedura di installazione passo per passo.

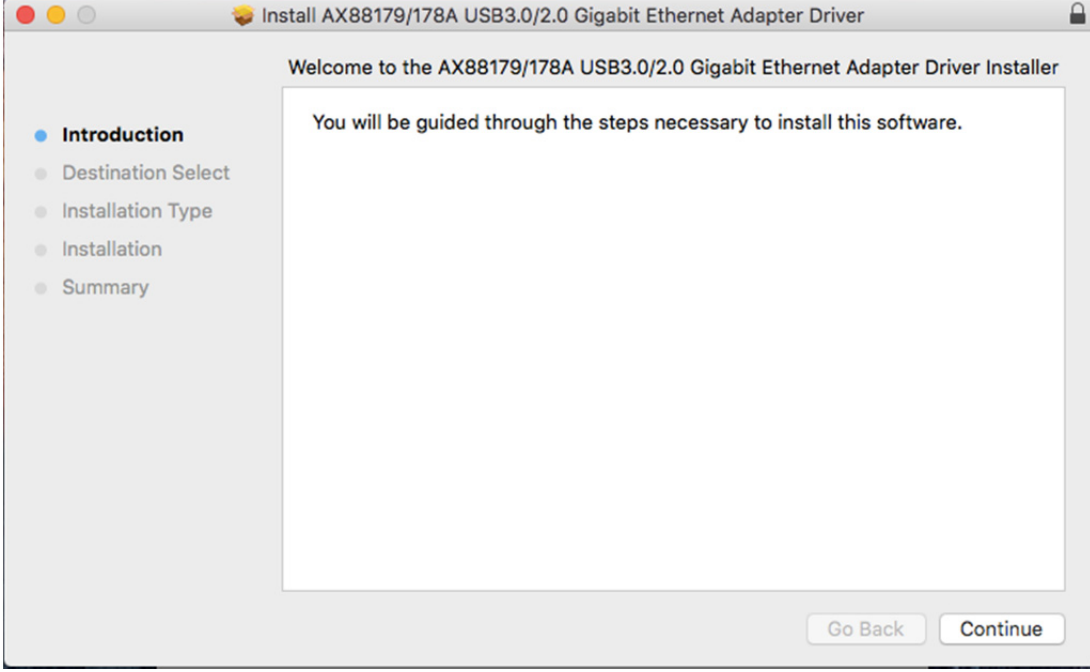

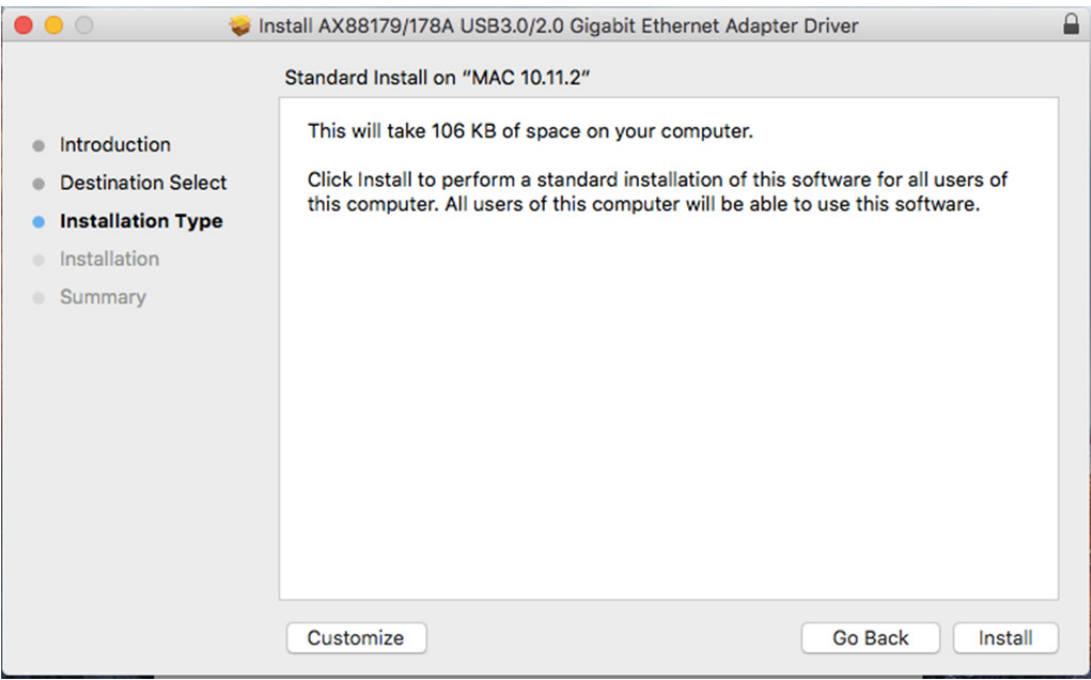

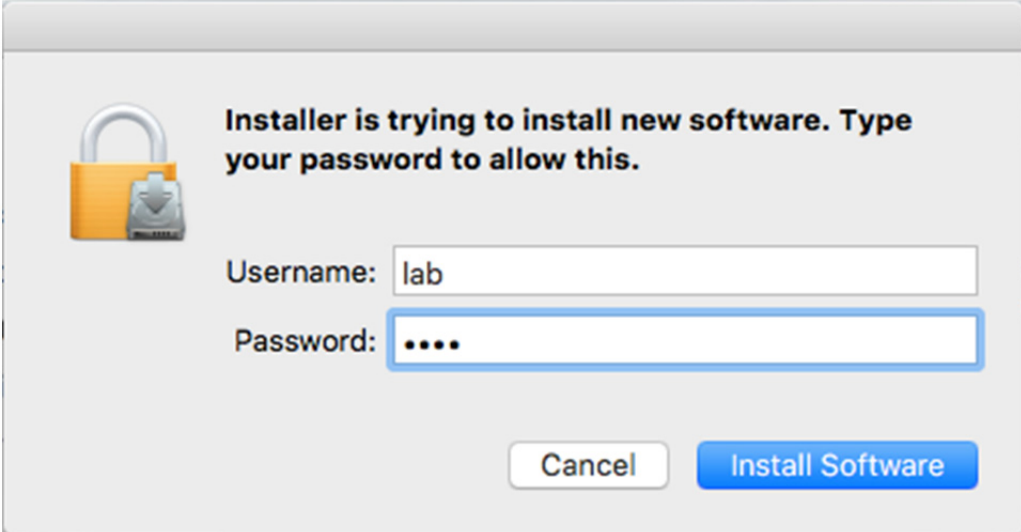

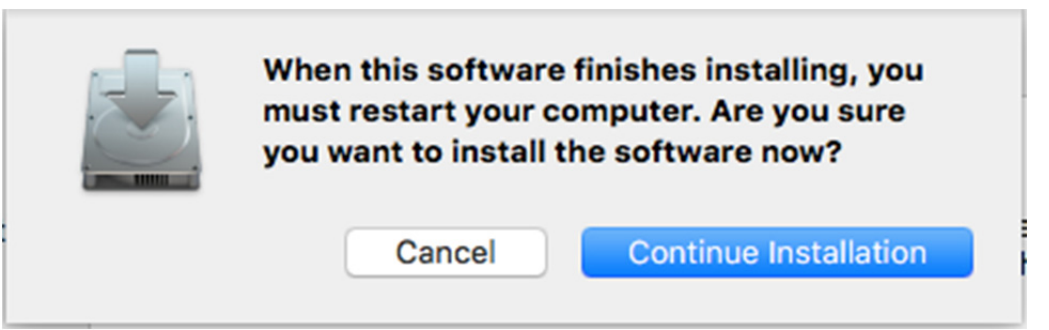

p.

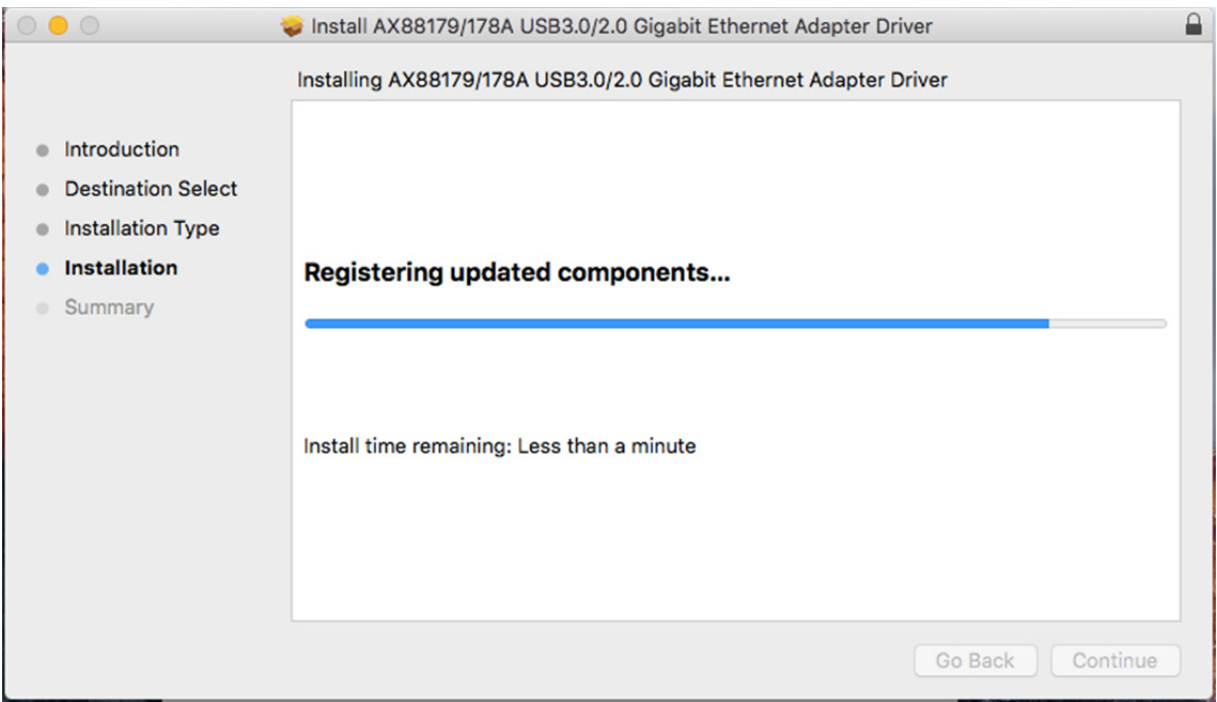

#### Quando appare la seguente schermata, fare clic su Restart.

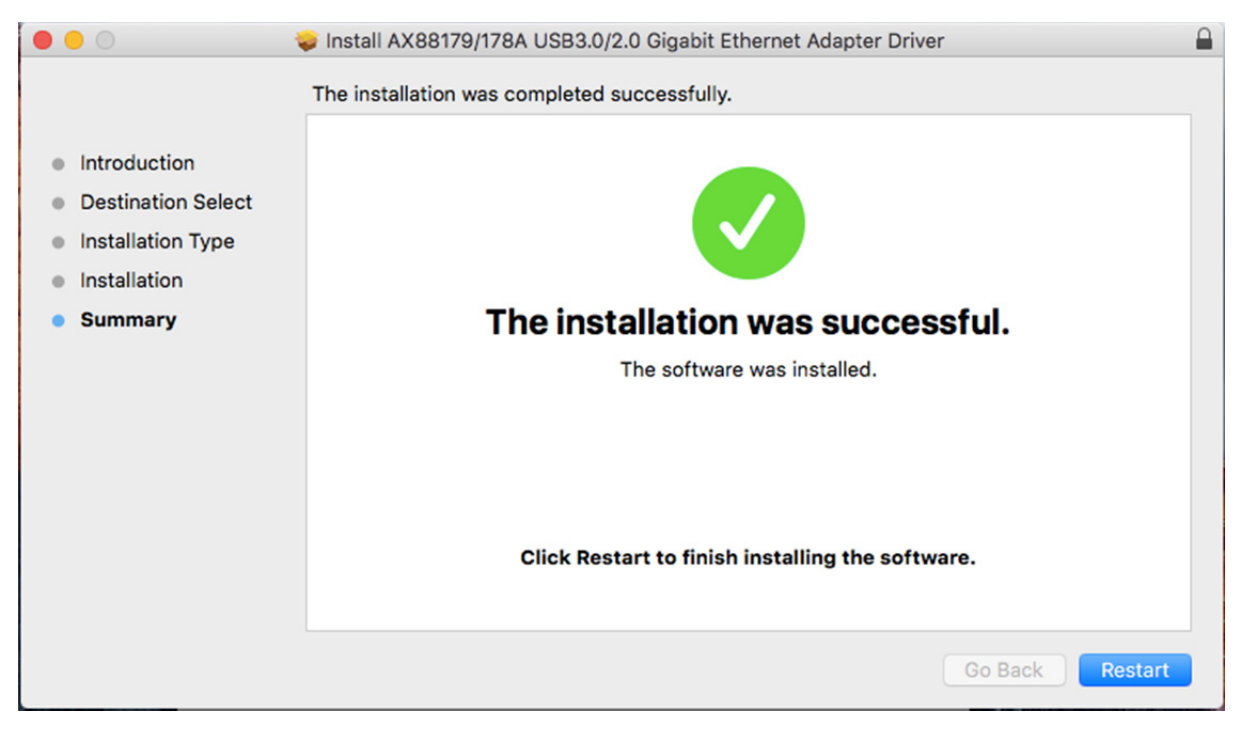